## Generating Week-2 Real Time Forecasts

**First WMO RCC-Washington Training Workshop Washington DC, USA, 30 September 2019 – 4 October 2019**

> **Endalkachew Bekele NOAA/CPC/International Desks**

# Description of the Script

• A single line shell (Linux command) that generates GEFS/CFSv2 Week-1/2 Forecasts

**bash plot\_all.sh 'west' 'east' 'south' 'north'**

**Week-1/2 circulation, and rainfall and 2m temperature forecasts**

**Tools for Operational Week-1/2 Forecasts**

# What Does It Do?

- A shell script, GrADS codes embedded in it
- The Shell (Linux) part:
	- Downloads GEFS/CFSv2 Forecast data
		- GEFS, 4 data files: week-1 precip, week-1 t2m, week-2 precip and week-2 t2m
		- CFSv2, 2 data files: week-2 precip and week-2 t2m
	- Generates six GrADS control files corresponding to the six data files.

# What Does It Do? (Cont.)

- The Shell (Linux) part (cont.):
- Generates three GrADS Scripts (two for GEFS and one for CFSv2), to plot:
	- Week-1/2 Lower and Upper level Wind and Divergence Anomalies
	- Week-1/2 Rainfall and 2m Temperature Anomalies, 2-category and Calibrated Probabilistic Forecasts
	- Week-1/2 Rainfall Exceedance Probability
- Moves the GrADS output figures into different folders (gefs\_week1\_figures, gefs week2 figures and cfsv2 week2 figures)

## Download Data and Scripts

#### 1. Download the subseasonal script

On your Linux/Cygwin terminal, type:

**ls**

**wget <https://ftp.cpc.ncep.noaa.gov/International/usrcc/training/2019/day4/subseason.tar.gz>**

2. Use the command below to unzip the file

#### **tar –xvf subseason.tar.gz**

3. Change your directory to the subseaon folder, and type **ls** to examine the file/directory structure

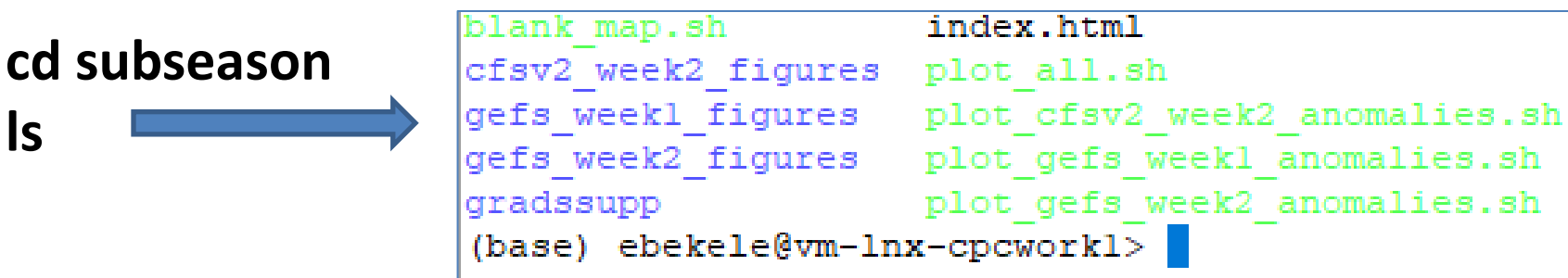

## Make a Test Run

Change file permission for all shell script files:

#### **chmod 755 \*.sh**

Use a single line Linux command to make your test run:

#### **bash plot\_all.sh 'west' 'east' 'south' 'north'**

Where '**west'** and '**east'** are the western and eastern extent of **your country** (in degrees) respectively, while '**south'** and '**north'** are the southern and northern extent.

e.g, a test run for Central America and the Caribbean Region:

#### **bash plot\_all.sh -120 -40 0 35 (example)**

Note: **longitudes** in the **western hemisphere** and **latitudes** in the **southern hemisphere** have negative values.

## Test Run Output

Depending on your Internet browser security setting, a webpage with your test run output should popup automatically:

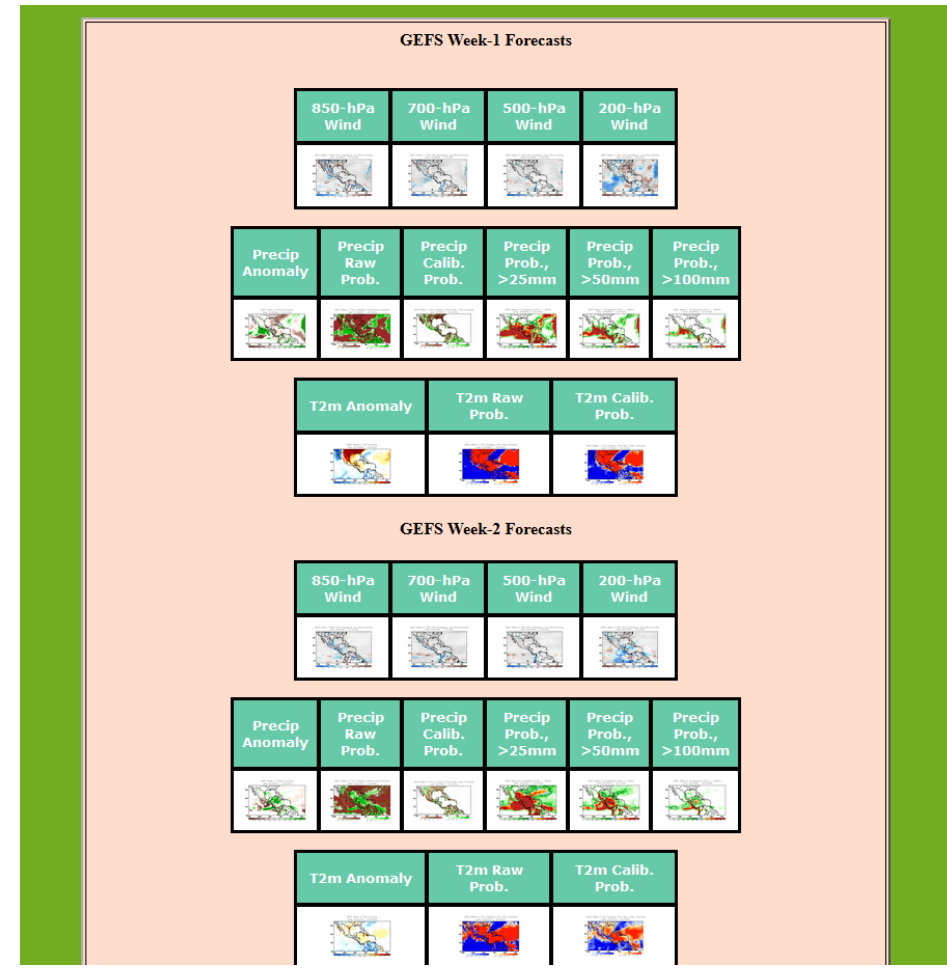

# Generate a Blank Country Map

• Use the command below to generate a blank country map.

#### **bash blank\_map.sh 'west' 'east' 'south' 'north'**

Where '**west'** and '**east'** are the western and eastern extent of **your country** (in degrees) respectively, while '**south'** and '**north'** are the southern and northern extent.

- You may use your file explorer to locate the blank country map
	- For Cygwin users, under

**C:/cycgwin64/home/your\_user\_name/subseason/blank\_map.png**

• You will use this map to draw forecast polygons, later during the exercise

### Remember: Week-1/2 Forecast Process

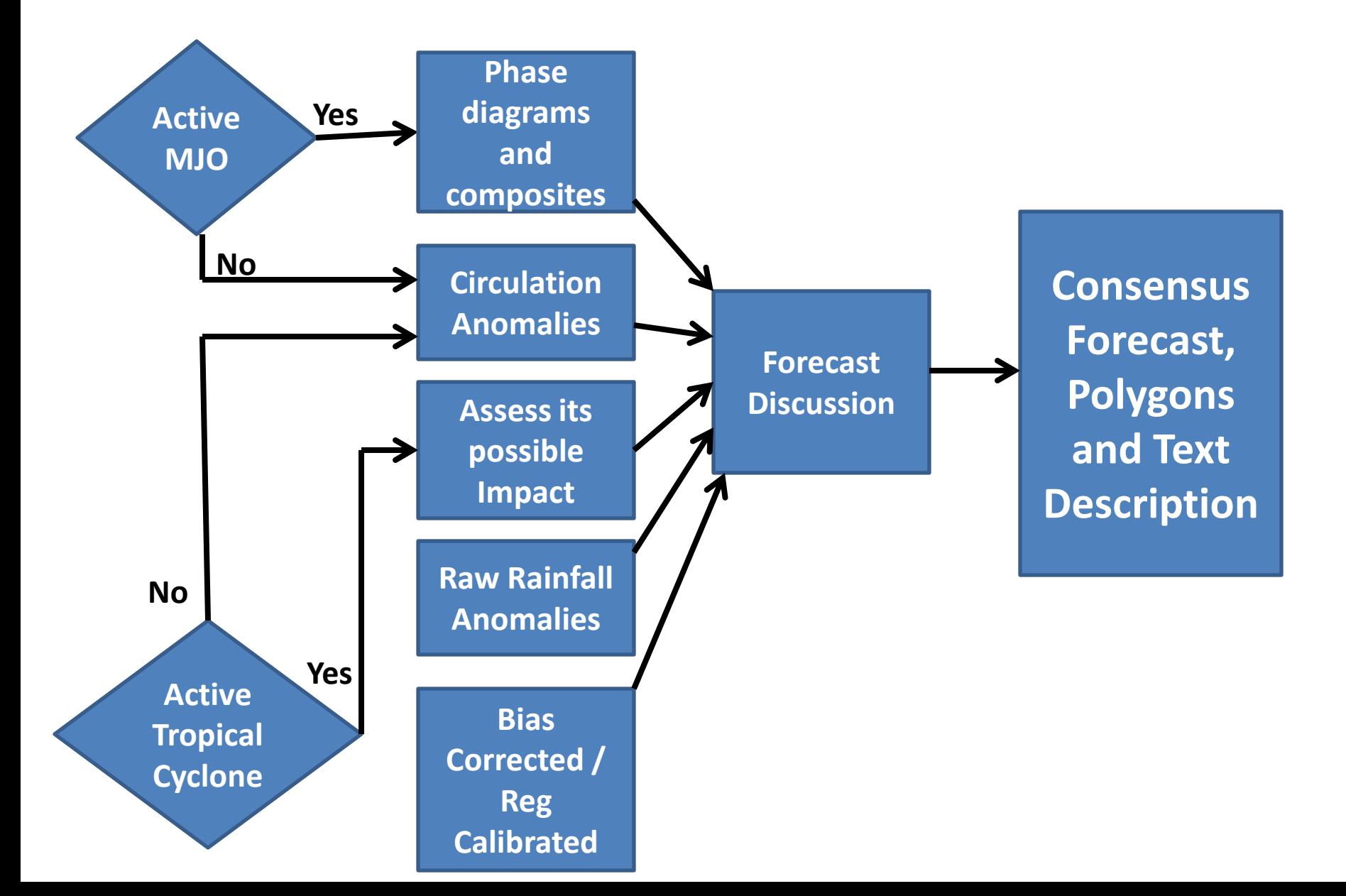

## Remember: Week-1/2 Forecast Tools

- Active MJO?
- Active tropical cyclone/Hurricane/typhoon activity?
- Significant SST and circulation anomaly patterns?

## 200-hPa Velocity Potential Anomaly

[https://www.cpc.ncep.noaa.gov/products/precip/CWlink/ir\\_anim\\_monthly.shtml](https://www.cpc.ncep.noaa.gov/products/precip/CWlink/ir_anim_monthly.shtml)

•Green shade indicates areas of upper level divergence and convection or precipitation at surface. Brown contours indicate areas of upper level convergence or subsidence and suppressed precipitation at surface.

#### Wheeler-Hendon Index - Forecasts

[CWlink/MJO/combphase\\_noCFSfull.gif](https://www.cpc.ncep.noaa.gov/products/precip/CWlink/MJO/combphase_noCFSfull.gif)

[https://www.cpc.ncep.noaa.gov/products/precip](https://www.cpc.ncep.noaa.gov/products/precip/CWlink/MJO/statphase_full.gif) [/CWlink/MJO/statphase\\_full.gif](https://www.cpc.ncep.noaa.gov/products/precip/CWlink/MJO/statphase_full.gif)

**GFS/GEFS Statistical CFSv2** [https://www.cpc.ncep.noaa.gov/products/precip/](https://www.cpc.ncep.noaa.gov/products/precip/CWlink/MJO/combphase_noCFSfull.gif) [https://www.cpc.ncep.noaa.gov/products/precip/C](https://www.cpc.ncep.noaa.gov/products/precip/CWlink/MJO/CLIVAR/CFSO_phase_small.gif) [Wlink/MJO/CLIVAR/CFSO\\_phase\\_small.gif](https://www.cpc.ncep.noaa.gov/products/precip/CWlink/MJO/CLIVAR/CFSO_phase_small.gif)

[nk/MJO/CLIVAR/ECMF\\_phase\\_MANOM\\_51m\\_small.gif](https://www.cpc.ncep.noaa.gov/products/precip/CWlink/MJO/CLIVAR/ECMF_phase_MANOM_51m_small.gif)

**ECMWF JMAN CMET** [https://www.cpc.ncep.noaa.gov/products/precip/CWli](https://www.cpc.ncep.noaa.gov/products/precip/CWlink/MJO/CLIVAR/ECMF_phase_MANOM_51m_small.gif) [https://www.cpc.ncep.noaa.gov/products/precip/](https://www.cpc.ncep.noaa.gov/products/precip/CWlink/MJO/CLIVAR/JMAN_phase_51m_small.gif) [CWlink/MJO/CLIVAR/JMAN\\_phase\\_51m\\_small.gi](https://www.cpc.ncep.noaa.gov/products/precip/CWlink/MJO/CLIVAR/JMAN_phase_51m_small.gif)[f](https://www.cpc.ncep.noaa.gov/products/precip/CWlink/MJO/CLIVAR/JMAN_phase_51m_small.gif)

[https://www.cpc.ncep.noaa.gov/products/precip/C](https://www.cpc.ncep.noaa.gov/products/precip/CWlink/MJO/CLIVAR/CANM_phase_20m_small.gif) [Wlink/MJO/CLIVAR/CANM\\_phase\\_20m\\_small.gif](https://www.cpc.ncep.noaa.gov/products/precip/CWlink/MJO/CLIVAR/CANM_phase_20m_small.gif)

## Evolution of MJO-related anomalies

**Initial date: 2 October 2019 Red shade indicate areas**

[https://www.cpc.ncep.noaa.gov/products/precip/CWlink/M](https://www.cpc.ncep.noaa.gov/products/precip/CWlink/MJO/spatial_olrmap_full.gif) [JO/spatial\\_olrmap\\_full.gif](https://www.cpc.ncep.noaa.gov/products/precip/CWlink/MJO/spatial_olrmap_full.gif)

**of suppressed convection**

**Blue shade indicate areas of enhanced convection**

1 - 5 days ave. Forecast

6-10 days ave. Forecast

11-15 days ave. Forecast

#### MJO Rainfall Composites – Global Tropics

[http://www.cpc.ncep.noaa.gov/products/precip/CWlink/MJ](http://www.cpc.ncep.noaa.gov/products/precip/CWlink/MJO/plot_pcp_tvalue_8pan_maysep.gif) O/plot pcp tvalue 8pan maysep.gif (May - Sep Season)

[http://www.cpc.ncep.noaa.gov/products/precip/CWlink/MJ](http://www.cpc.ncep.noaa.gov/products/precip/CWlink/MJO/plot_pcp_tvalue_8pan_novmar.gif) [O/plot\\_pcp\\_tvalue\\_8pan\\_novmar.gif](http://www.cpc.ncep.noaa.gov/products/precip/CWlink/MJO/plot_pcp_tvalue_8pan_novmar.gif) (Nov - Mar Season)

**Precipitation Anomalies (May - Sep)**

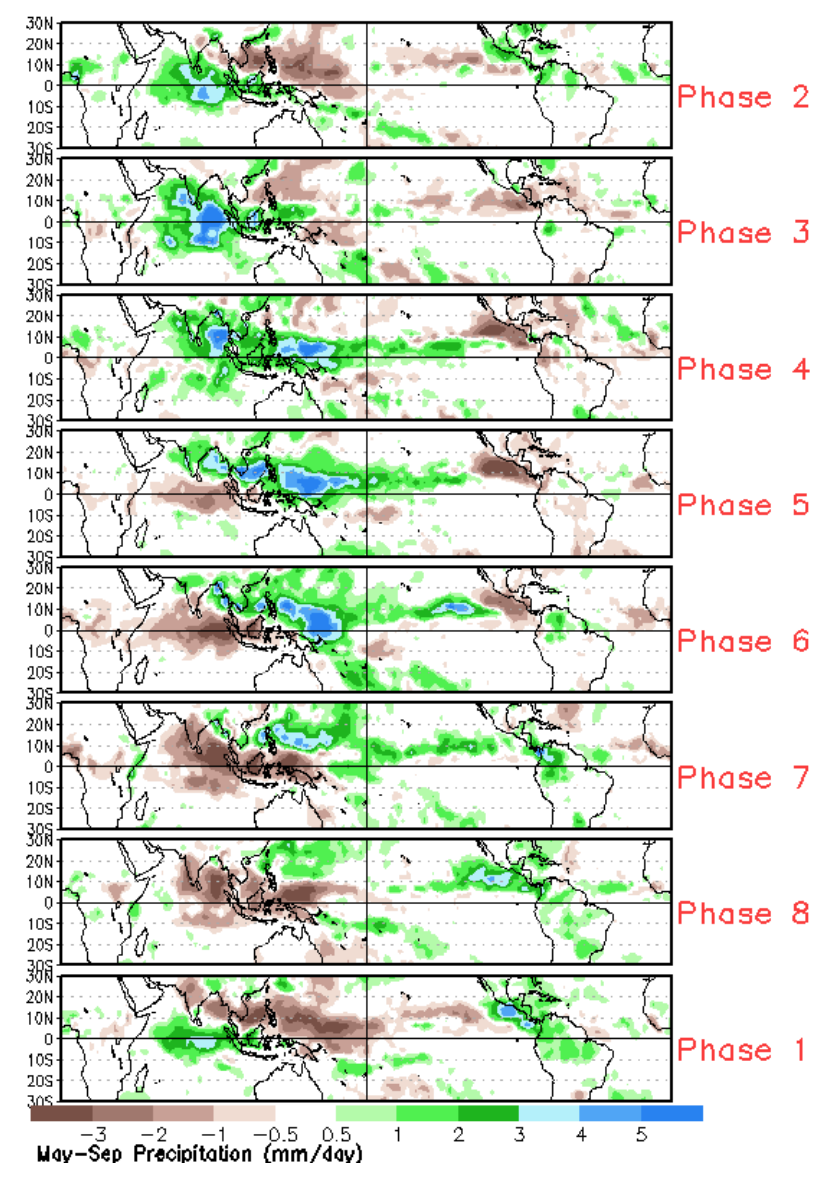

# Week-2, MJO Contribution?

• Do the MJO predictions suggest enhanced/suppressed rainfall?

#### NCEP GEFS Wind and Divergence Anomaly Forecast Week-2, Valid: 11 - 17 October, 2019

**850-hPa or 700-hPa 200-hPa**

#### NCEP GEFS/CFSv2, Precip forecasts for Week-2, Valid: 11 - 17 October, 2019

Ensemble Mean Anomaly

Two-category Probabilistic Forecast - Raw

Two-category Probabilistic Forecast – Reg - Calibrated

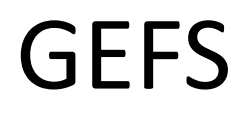

## CFSv2

#### NCEP GEFS/CFSv2, 2m Temp. forecasts for Week-2, Valid: 11 - 17 October, 2019

Ensemble Mean Anomaly

Two-category Probabilistic Forecast - Raw

Two-category Probabilistic Forecast – Reg - Calibrated

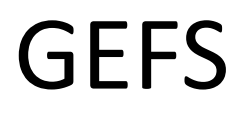

## CFSv2

## GEFS Week-2 Exceedance Probability, Valid: 11 - 17 October, 2019

**>25mm >50mm >100mm**

# **Week-2 Rainfall, Convergence of Evidence**?

# • **Wet**

- $-MJO \rightarrow$
- Lower/upper-level wind/divergence anomalies ->
- Rainfall Model Guidance ->
- Exceedance Probability ->

# • **Dry**

- $MJO \rightarrow$
- Lower/upper-level wind/divergence anomalies ->
- Rainfall Model Guidance ->
- Exceedance Probability ->

# **Week-2 2m Temp., Convergence of Evidence**?

- **Cool**
	- MJO?
	- Lower/upper-level wind/divergence anomalies ->
	- 2m Temperature Model Guidance ->

# • **Warm**

- MJO?
- Lower/upper-level wind/divergence anomalies ->
- 2m Temperature Model Guidance ->

# Week-2 Rainfall Outlook, 11 - 17 October, 2019

- Insert your blank map here
- Use the ppt oval drawing tool to draw forecast polygons
	- **Blue, for aboveaverage rainfall and**
	- **Red for below-average rainfall**
- **1. Forecast: Reason.**
- **2. Forecast: Reason.**
- **3. Forecast: Reason.**
- **4. Forecast: Reason.**

# Week-2, 2m Temp. Outlook, 11 - 17 October, 2019

- Insert your blank map here
- Use the ppt oval drawing tool to draw forecast polygons
	- **Red, for above-average temperature and**
	- **Blue for below-average temperature**
- **1. Forecast: Reason.**
- **2. Forecast: Reason.**
- **3. Forecast: Reason.**
- **4. Forecast: Reason.**